# Um repositório de sinais com categorização em múltiplos critérios: o caso do regionalismo de sinais

José Willames de A Barbosa Universidade Federal de Alagoas - Campus Arapiraca Núcleo de Ciências Exatas (NCEx) Arapiraca-AL, Brasil jose.barbosa1@arapiraca.ufal.br Patrick Henrique da S Brito

Universidade Federal de Alagoas Instituto de Computação Maceió - AL, Brasil patrick@ic.ufal.br

# RESUMO

À semelhança das línguas orais, as línguas gesto-visuais também passam por transformações de caráter gramatical, lexical, sociocultural, entre outras. No Brasil, a Libras, Língua Brasileira de Sinais, também passa por todo esse processo, embora apresente uma variante padrão. A extensão territorial do país contribui para o surgimento da variação de sinais. É necessário que os regionalismos sejam disseminados e documentados, a fim de serem compreendidos do ponto de vista linguístico e sociocultural. Em Libras essa documentação e disseminação é mais difícil, tendo em vista a dificuldade em fornecer o registro documental, normalmente realizado na modalidade escrita. Diante disso, este trabalho tem como objetivo utilizar-se da computação para possibilitar a validação de sinais e o seu registro adequado, respeitando-se a corretude da sinalização e as suas variações regionais. Dessa forma será possível auxiliar no estudo linguístico da variação das línguas de sinais, como também o aprendizado dos sinais locais de uma região. Para tanto, este trabalho apresenta um glossário de Libras para garantir tais propósitos, validação, catalogação e disponibilização dos sinais catalogados e suas variantes.

#### **ABSTRACT**

Like oral languages, gesture-visual languages also undergo transformations of a grammatical, lexical, sociocultural character, among others. In Brazil, Libras, Brazilian Sign Language, also goes through this process, although it presents a standard variant. The country's territorial extension contributes to the appearance of the variation of signs. Although this linguistic variation is healthy for the evolution of the language and culture of a people, it is necessary that the regionalisms are disseminated and documented, in order to be understood from the linguistic and sociocultural point of view. In Libras, this documentation and dissemination is more difficult, in view of the difficulty in providing documentary records, normally carried out in written form. Therefore, this work aims to use the area to enable the validation of signals and their proper registration, respecting the correctness of the

Paste the appropriate copyright/license statement here. ACM now supports three different publication options:

signaling and its regional variations. In this way, it will be possible to assist in the linguistic study of the variation of sign languages, as well as the learning of local signs in a region. To this end, this work presents a glossary of pounds to guarantee such purposes, validation, cataloging and availability of the cataloged signs and their variants.

#### Author Keywords

Glossário; Libras; Repositório; Dicionário.

#### ACM Classification Keywords

- « Software e sua engenharia~Criação e gestão de software
- ~Projetando software
- ~Planejamento de implementação de software
- ~Técnicas de design de software · Computação aplicada
- ~Educação~Bibliotecas e arquivos digitais

## INTRODUCÃO

Desde a década de 50, com o surgimento da Sociolinguística, ramo da Linguística que estuda a relação entre a língua e suas variações e a sociedade, é conhecido que todas as línguas passam por algum tipo de variação.

De acordo com estudos sociolinguísticos, as diversas mudanças pelas quais uma língua passa são identificadas de acordo com os fatores que as impulsionam. Quando uma língua apresenta diferenças no modo de ser externalizada por seus falantes a depender da localização geográfica, dizse que essa língua apresenta uma variação geográfica ou diatópica.

Da mesma forma, a variação pela qual passa uma língua na qual palavras que, profusamente usadas há um século, caíram em desuso é chamada de histórica ou diacrônica. Como mostra Bortoni-Ricardo [5] (p. 47), há também "as diferenças sociolinguísticas interacionais; os avós falam diferentes dos filhos e dos netos  $(...)$ ".

A variação pode ser percebida também em meio às classes sociais, diferenciando a forma de se expressar dos grupos que tiveram acesso a melhor escolaridade, daqueles "que não tem acesso à educação formal e aos bens culturais da , Bagno [2] (p. 42); Diz-se, então, que é uma variação social ou diastrática. Quando o modo de falar de uma língua muda de acordo com uma região, uma cidade

ou de um grupo social de algum local em específico, dá-se também o nome de variação regional.

No Brasil, muitos foram os fatores que levaram a mudanças linguísticas, fatores que vão desde a chegada dos portugueses e o uso do português geral, que naquela época era uma mistura da língua indígena Tupi com o português, ao uso de diversas línguas trazidas por imigrantes que viviam em colônias. Segundo Bagno [2] (P. 27),

> "são faladas mais de dezenas de línguas diferentes, entre línguas indígenas, línguas trazidas pelos imigrantes europeus e asiáticos, língua surgidas das situações de contato nas extensas zonas fronteiriças com os países vizinhos, além de falarem diversas línguas africanas trazidas pelas vítimas do sistema".

Por isso, é possível dizer que a mudança linguística é universal, gradual e dinâmica. Todas as línguas vivas passam por variação, mas apresentam uma considerável regularidade.

No Brasil, a Libras, Língua Brasileira de Sinais, foi promulgada em 2002 (Brasil, 2002), como a segunda língua oficial do país, sendo aceita e oficializada como parte da comunidade surda do Brasil. Entretanto, o indivíduo surdo passa por uma série de desafios que se estendem por várias instâncias da sociedade, como saúde, educação, mercado de trabalho, cultura, lazer, esportes, entre outras. Por esse motivo, observa-se a necessidade de reconhecimento dessas dificuldades para que sejam criadas soluções melhores e mais acessíveis, que busquem não só aumentar a comunicabilidade dos indivíduos surdos, como também de intérpretes, professores e estudantes de Libras.

Nesse sentido, nos últimos anos, a tecnologia tem expandido a acessibilidade e aumentado a inclusão de deficientes na sociedade. Como Belham [3] (p. 105 - 114) destaca.

> "a tecnologia, então, pode desempenhar um papel importantíssimo na inclusão social das pessoas com deficiência, não apenas com relação a emprego e educação, mas também como forma de melhorar a autoestima, visto que muitas vezes eles são marginalizados".

Diante da problemática apresentada, este trabalho tem como objetivo geral utilizar-se da computação para possibilitar a validação de sinais regionais e o registro adequado dessas variações. Dessa forma, pretende-se auxiliar no estudo linguístico da variação das línguas de sinais, como também no aprendizado dos sinais locais de uma região e diminuir a exclusão social da comunidade surda.

Uma vez que a Libras é a língua materna da comunidade surda e reconhecida oficialmente, torna-se evidente a necessidade de disseminação e formação linguística da Língua de Sinais em todas as instâncias da sociedade. Tendo-se isso em vista, o objetivo desta pesquisa é incentivar e promover a acessibilidade e a inclusão das pessoas com deficiência auditiva. Por meio da aplicação, será também possível auxiliar pesquisadores, intérpretes, estudantes e professores de Libras e da área de variação linguística. Por fim, esse projeto figura-se como original e inovador pela proposta de manter um banco de dados que registra as variantes regionais que compõem a riqueza linguística da Libras, como língua natural e humana.

Como será visto a diante, o trabalho está divido em 5 seções. Na primeira seção, aborda-se a relação entre Libras e a variação regional. Na segunda seção, trata-se da estruturação de informações na computação. Na terceira seção, por sua vez, discorre-se sobre a aplicação em desenvolvimento. Já na quarta seção, são discutidos os resultados de uma pesquisa qualitativa com base em um estudo piloto da aplicação. Por fim, tem-se a conclusão.

# LIBRAS E A VARIAÇÃO REGIONAL

Para Almeida e Almeida [1] (p. 318), a Libras é uma língua "visuo-espacial" composta por algumas características utilizadas pelos surdos, "expressão facial/corporal", que serve para "passar ideia de negação, afirmação, questionar, opinar, desconfiar" e outros três parâmetros que são principais: "a configuração de mão (CM), o ponto de articulação (PA) e o movimento (M)". O autor supracitado os define da seguinte forma, CM é "a forma que a mão terá ao se realizar um sinal" [1] (p. 318). O PA é o local "onde a CM se realiza [1] (p. 318), que pode ser todo o espaço que vai desde o meio do corpo à cabeça. E o M, de acordo com Quadros e Karnopp [18] (p. 325), citando Almeida e Almeida, é "um parâmetro complexo que pode envolver uma vasta rede de formas e direções, desde os movimentos internos das mãos, os movimentos do pulso e os movimentos direcionais no espaço".

Segundo Strobrel e Fernandes [20], "a LSB apresenta dialetos regionais, salientando assim, uma vez mais, o seu caráter de língua natural". Em Libras, o fenômeno do regionalismo atua sobre os principais parâmetros mostrados acima, alterando apenas um deles ou gerando um novo sinal completamente. No entanto, há quem desconheça essa ocorrência e acredite que ela seja uma língua universal e homogênea. De acordo com Oliveira e Marques [16] (p. 89), "como toda língua, as línguas de sinais aumentam seus vocabulários com novos sinais introduzidos pelas comunidades surdas em resposta a mudanças culturais e tecnológicas. As línguas de sinais não são universais, cada língua tem sua própria estrutura gramatical". Segundo Strobel e Fernandes [20] (p. 1), a "variação regional representa as variações de sinais de uma região para outra no mesmo país". Sendo assim, tem-se que um só significado é expresso por diferentes sinais, como é o caso do termo "verde" mostrado na Figura 1, conforme usado em três cidades:

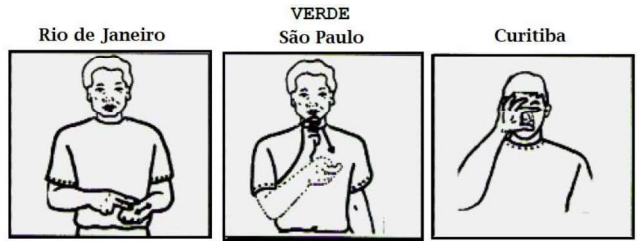

Figura 1 – Sinal de Verde em Libras [10]

Na imagem acima, nota-se que existe uma diferença visualmente evidente entre os sinais cujo significado é "verde". Isso acontece porque todos eles se diferenciam entre si a partir dos três parâmetros principais: CM, PA e M. Em duas das três cidades, São Paulo e Curitiba, o sinal é gesticulado com apenas uma mão; já no Rio de Janeiro usase as duas mãos. Na cidade do Rio de Janeiro, o sinal da mão principal adquire o formato da letra "V" [11] (p. 196). Já o sinal da cidade de São Paulo é representado com a configuração "mão fechada com o dedo indicador projetado e dobrado" [11] (p. 112), e o sinal de Curitiba apresenta o formato da "Mão fechada com os dedos polegar, indicador e médio destacados e levemente dobrados" [11] (p. 180).

Porém, apesar de a comunidade surda promover o respeito aos regionalismos da Libras, tais aspectos são normalmente negligenciados por ferramentas de tradução automática, que apresentam predominância de regionalismos específicos. Como mostram os estudos de Corrêa, que investigam a usabilidade de aplicativos de tradução de Libras, "os sujeitos ainda expressaram fragilidades ou desvantagens das ferramentas, do ponto de vista linguístico. As fragilidades apontadas pelos sujeitos foram: a presença de sinais regionalizados, típicos de regiões específicas do país" [8] (p. 5). No entanto, linguisticamente, o regionalismo é uma característica importante para a vida e a evolução da língua e da cultura de um povo.

No próximo tópico será apresentado o principal conceito utilizado na aplicação para organizar os dados e as informações a respeito dos sinais.

# ONTOLOGIA E A COMPUTAÇÃO

Ontologia, Libras e computação têm muito em comum. As três áreas procuram pelos sentidos e a definição das coisas e sua aplicabilidade. A ontologia, do ponto de vista filosófico, possui diversas definições. De acordo com o Dicionário Filosófico de Oxford [4], é "[...] o termo derivado da palavra grega que significa 'ser', mas [é] usado desde o século XVII para denominar o ramo da metafísica que diz respeito àquilo que existe".

Contudo, quanto à organização de informação e dados e à recuperação de conhecimento, o termo ontologia ganha um novo significado. Para Sowa [19] (p. 1), "ontologia é um catálogo dos tipos de coisas que se presumem existir em um domínio de interesse D da perspectiva de uma pessoa que usa uma linguagem L com o propósito de falar sobre D". Em uma ontologia, um objeto é representado como um

domínio e, desse domínio, é possível obter informações que dizem respeito a si mesmo e às entidades que o compõem e suas relações. Na Figura 2, segue um exemplo de uma ontologia cujo domínio é o planeta Terra.

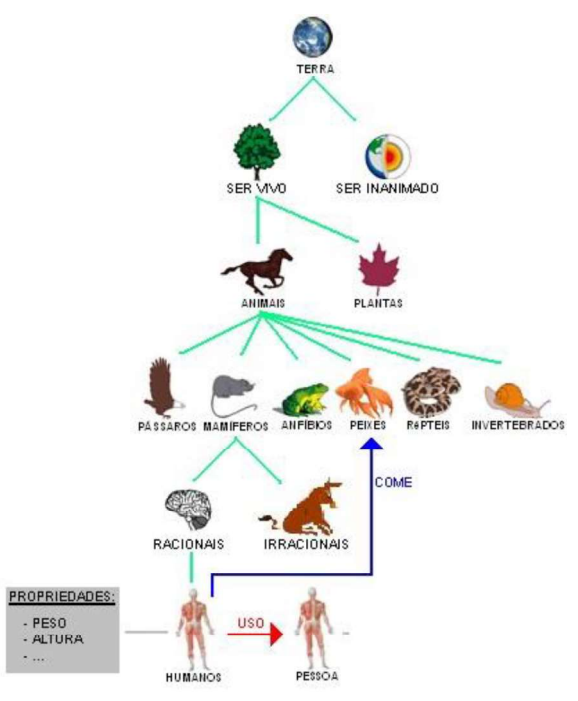

Figura 2 Ontologia acerca do planeta Terra [15]

Em uma das definições mais conhecidas de ontologia, Gruber [12] vai ainda mais a fundo ao explicar que:

> "Uma ontologia é uma especificação explícita de uma conceituação. [...] Em tal ontologia, definições associam nomes de entidades no universo do discurso (por exemplo, classes, relações, funções, etc. com textos que descrevem o que os nomes significam e os axiomas formais que restringem a interpretação e o uso desses termos"

Essa definição está mais próxima do que se tem hoje como ontologia nas áreas de ciência da computação. As grandes ontologias utilizadas hoje podem ser descritas em diferentes níveis de abstração, Guarino [14] as classifica, com base em seu conteúdo, em quatro categorias: as de alto nível, as de domínio, as de tarefas e as de aplicação. As de alto nível estão relacionadas a conceitos gerais, como espaço e tempo. As de domínio e de tarefa tratam de domínios genéricos, sendo a segunda mais relacionada a tarefas como, por exemplo, medicina e vendas, respectivamente. E, por último, as de aplicação representam domínios e tarefas particulares, geralmente advindas das ontologias de domínio e de tarefa.

De acordo com Gruber [13], os componentes básicos de uma ontologia são: classes, que organizam os conceitos de um domínio em uma taxonomia; relações, que representam o tipo de interação entre as classes do domínio; axiomas, que restringem a interpretação e o uso dos conceitos envolvidos na ontologia, geralmente, especificadas em uma

linguagem formal da lógica; e instâncias, que são utilizadas para representar objetos específicos de um conceito, de exemplos ou de casos particulares das classes.

Atualmente, com o aumento dos dados na internet, ontologias são utilizadas na organização de informações em diversas áreas da computação que vão desde gestão de conhecimento, comércio eletrônico, processamento de linguagens naturais à recuperação de informações da Web.

## WIKIFALIBRAS

O WikiFalibras é um glossário digital Web que funciona como um repositório de Libras cuia função é armazenar os sinais em um banco de dados e disponibilizá-los através de uma interface amigável. Dessa forma, o aprendizado de uma nova língua, a Libras, torna-se mais didático e acessível para aqueles que dela necessitam para a comunicação ou mesmo para aqueles que querem aprendêla por diversão.

O WikiFalibras conecta-se ao Editor de Sinais, por meio do conector 1, para receber os sinais que precisão ser validados e catalogados por região. Por sua vez, quando o colaborador faz a validação do sinal no WikiFalibras, ele armazena o sinal no banco de dados mantendo a região e a corretude do sinal conforme as validações feitas pelo colaborador. Para isso, o WikiFalibras e o banco de dados se comunicam através do conector 2. O Editor de Sinais mantém uma conexão com o tradutor automático do Falibras, que fornece as informações e a sequência de glosas necessárias para apresentar a tradução do sinal, por meio do conector 4. O Editor de Sinais também mantém, através do conector 3, uma conexão com o banco de dados, que o utiliza para armazenar os sinais que são editados e/ou criados pelos colaboradores. Todo esse processo por ser visto na Figura 3.

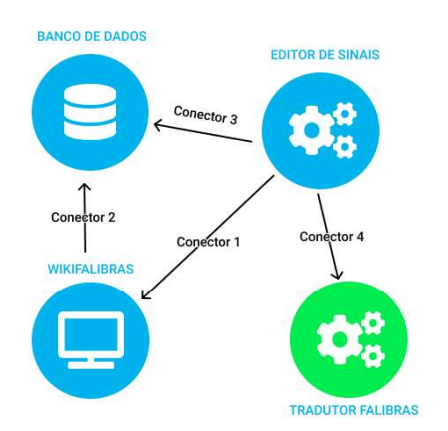

Figura 3 – Interação entre as Ferramentas

Os conectores modelam as interações e as regras de comunicação entre os componentes, ou seja, eles intermediam a comunicação entre as ferramentas. A escolha dos conectores explícitos trazem beneficios para o sistema, como a facilidade de reuso, a facilidade na implementação de requisitos de qualidade e, além disso, o aumento do

desacoplamento entre si dos componentes da aplicação, Bass [7].

O banco de dados será utilizado para armazenar as informações pertinentes aos sinais, tanto do Editor de Sinais quanto do WikiFalibras. Para o modelo de dados foi utilizado a técnica de Modelagem Conceitual Entidade/Relacionamento (E-R), uma técnica baseada em uma percepção do mundo real e constituída de alguns objetos básicos que são: entidades e seus atributos e o relacionamento entres essas entidades; ela viabiliza a projeção de um banco de dados através de especificações de um esquema de empresa que representa a estrutura lógica geral de um banco de dados, Silberschatz [21]. Nesse modelo as entidade são representadas por retângulos, os relacionamentos são representados por um losango e os atributos da entidade são identificados por balões.

Como pode ser visto na Figura 4, o banco de dados armazena, dos sinais, as entidades: Sinal, Significado, Categoria, Regiao, Status, Transicao, Momento, Expressao Facial, Configuração de Mao e Ponto de Articulacao. A entidade Sinal possui os atributos ID (chave primária), Glosa e Video. Essa entidade possui relacionamento com as entidades Regiao, Status, Significado e com ela mesma; todos os relacionamentos possuem cardinalidade do tipo muitos (N) para muitos (N), com exceção do relacionamento com a entidade Status que é do tipo muito (N) para um (1). A entidade Significado possui os atributos ID (chave primária) e Desc (descrição). Essa entidade mantém um relacionamento do tipo muitos (N) para muitos (N) com a entidade Categoria. Já a entidade Categoria possui os atributos ID (chave primária) e Nome. Por sua vez, a entidade Regiao apresenta os atributos Nome e ID (chave primária). Na entidade Status encontra-se o atributo Ordem. Essa entidade se relaciona com outras duas entidades: Transicao e Momento; o relacionamento entre Status e Transicao tem cardinalidade do tipo um (1) para um (1), enquanto que o relacionamento entre Status e Momento é do tipo um (1) para muitos (N). A entidade Transicao detém os atributos ID (chave primária) e Desc (descrição). Quanto à entidade Momento, que não possui atributos, mantém relacionamento com as entidades Expressao Facial, Ponto de Articulacao e Configuracao de Mao. O relacionamento entres essas entidades é do tipo muitos (N) para um (1). No que diz respeito à entidade Expressao Facial, ela possui os atributos ID (chave primária) e Desc (descrição). Em relação à entidade Configuracao de Mao é notável na Figura que ela apresenta os atributos ID (chave primária) e Desc (descrição). Por fim a entidade Ponto de Articulacao possui os atributos ID (chave primaria) e os atributos de coordenada do sinal, que são: X, Y e W.

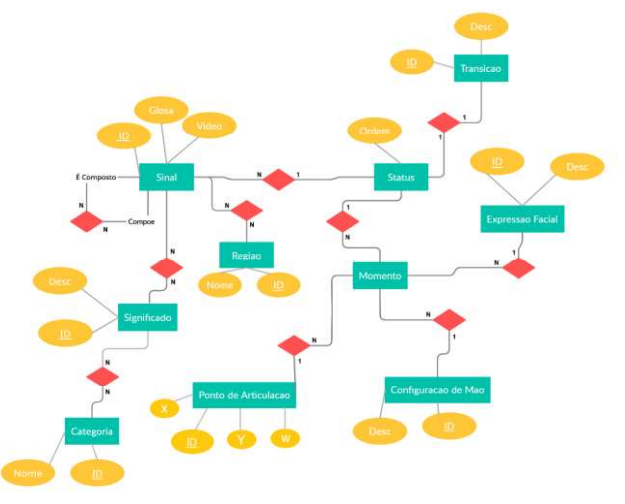

Figura 4 – Modelo Conceitual do Banco de Dados do WikiFalibras

A aplicação encontra-se em fase de desenvolvimento e de integração ao banco de dados e às demais ferramentas necessárias para o seu funcionamento. Pretende-se realizar uma avaliação qualitativa e quantitativa da aplicação por intérpretes, ouvintes e surdos para atestar a usabilidade do sistema por completo. No entanto, este trabalho tem como foco a especificação e o projeto do Componente WikiFalibras, os procedimentos de avaliação quantitativa e de integração com as ferramentas e a especificação dos conectores não fazem parte do escopo deste trabalho.

#### Metodologia utilizada

Neste trabalho, utilizou-se um desenvolvimento baseado em metodologias ágeis com uma prototipação direcionada para a criação das telas do sistema através da ferramenta Adobe XD, desenvolvida pelo Adobe Inc. Para a elaboração das telas, foi utilizada uma abordagem do tipo UX e UI, adotada pelas estratégias mais atuais de grandes empresas, como Samsung, Apple e Netflix. Essa abordagem está diretamente relacionada à interação do usuário com o sistema: a User Experience (UX) leva em consideração o que o usuário sente ao utilizar a interface, a usabilidade e a facilidade de seu uso; por sua vez, a User Interface (UI) representa toda a parte visual, o cuidado com as cores e a tipografia. Nesse projeto foi abordada a metodologia Design Thinking, que concentra-se em oferecer a melhor experiência e entregar a melhor interface possíveis ao usuário. Foi aplicado um Desk Research<sup>1</sup>, por meio do qual são realizadas pesquisas por soluções parecidas ou de alguma relevância para o projeto. Como resultado desse processo, o Duolingo, uma ferramenta para o aprendizado de línguas já consolidada, foi elegida como modelo por apresentar uma interface que conta com boas práticas.

 $\overline{a}$ 

Para a escolha dessa abordagem, considerou-se a aplicação e os stakeholders: professores, interpretes, estudantes de Libras e outras línguas de sinais, surdos, professores e pesquisadores de linguística, a Universidade Federal de Alagoas UFAL e possiveis financiadores. A criação de um protótipo favorece avaliações preliminares do sistema, uma vez que pode ser apresentado aos envolvidos. O envolvimento dos stakeholders desde uma fase precoce facilita a comunicação entre as partes e consequentemente o desenvolvimento da aplicação. Além disso, os protótipos podem ser criados mais rapidamente, eliminam custos e permitem identificar problemas muito antes da fase de implementação do projeto. Por fim, toda essa dinâmica estimula o pensamento criativo dos desenvolvedores.

Depois de elaborado o protótipo, a equipe estabelece critérios de avaliação e executa uma análise das funcionalidades. Os critérios estabelecidos dependem de cada equipe, de cada projeto e dos objetivos. Quanto ao WikiFalibras, o protótipo foi submetido a uma avaliação tipo qualitativo por meio de um questionário respondido por intérpretes, professores de Libras e surdos especializados.

# Disposições da interface e funcionamento do sistema

Para a criação das telas do WikiFalibras foram utilizadas algumas das diretrizes apontadas por Cardoso [9] como pontos a se considerar no desenvolvimento de interfaces de glossários de Libras. Sendo assim, em todo o projeto, buscou-se trazer às telas do sistema conforto e intuitividade. Para isso, foram utilizadas cores frias e claras, como o verde e o azul, pois promovem um maior conforto visual ao usuário; por toda a interface do sistema, o contraste entre as cores e o texto foi um dos elementos que se procurou manter presente; com isso, buscou-se uma leitura dinâmica e fácil. Segundo Cardoso [9], para que o visual da aplicação não cause fadiga no usuário é importante fazer uso das cores e ficar atento aos contrastes. Cardoso [9] destaca ainda que o azul, conforme a semiótica, é uma cor apropriada para glossários de Libras pois remete a uma ação informativa. Em todos as telas desenvolvidas, pouco texto foi usado, o que levou em consideração o intuito de agregar ao sistema uma boa compreensibilidade.

Na maioria das telas foram utilizados recursos textuais e visuais, como ícones, para que as ações passíveis de serem executadas em cada seção fossem as mais intuitivas possíveis. A exemplo disso, tem-se a seção de Expressão Facial cujo ícone é o de um rosto, uma das recomendações de Silva [22]. Esta seção será apresentada em maiores detalhes mais adiante no trabalho.

Na tela inicial da aplicação, que será melhor descrita mais abaixo, foi utilizado um mapa com suas regiões destacadas por cores, o que objetivou evidenciar as informações mais importantes do projeto: os regionalismos. Em outras seções, ícones dessas regiões também foram utilizados com esse mesmo propósito e, por isso, foram mantidas as mesmas cores para as mesmas regiões, promovendo mais intuitividade, com base nas diretrizes de Cardoso [9].

Link para o Desk Research:

https://miro.com/app/board/uXjVPEYrE34=/?share\_link\_id=6682 01788292

Na tela inicial do sistema, é exibida uma breve descrição do Falibras, sua atuação na sociedade e a importância de ajudar o projeto como colaborador. Nessa tela, é possível escolher entre Quero ajudar o projeto (caso o usuário seja professor de libras, intérprete ou surdo) ou Quero somente aprender. Quando o usuário opta por aprender, seu acesso é limitado a apenas duas seções: Aprender e Dicionário. A seção Aprender por enquanto só será discutida em trabalhos futuros. A seção Dicionário funciona praticamente da mesma forma para ambos os usuários, porém o acesso do colaborador não se limita à visualização dos sinais. Ela disponibiliza a ele todos os sinais de que a plataforma dispõe; e, para cada sinal, ela permite a validação da expressão facial, da configuração das mãos e de suas variantes. Por esse motivo, as secões descritas abaixo são analisadas a partir da perspectiva de um colaborador.

Para melhor compreensão, na Figura 6, da tela principal do WikiFalibras, são destacadas as principais seções. A parte I é a principal de todo o sistema; ela direciona o usuário para a tela de validação do sinal, onde estarão os sinais recebidos do Editor de Sinais que precisam ser validados.

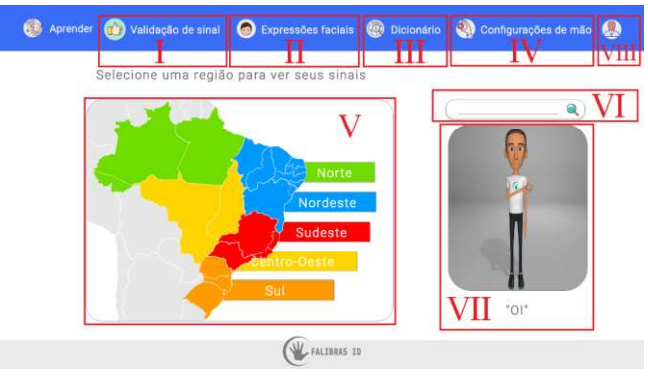

Figura 5 - Tela principal do WikiFalibras.

Já a parte II é uma seção que possibilita a visualização de expressões faciais em detalhe. Na Parte III, é possível visualizar o repositório de sinais já validados. Por sua vez, a Parte IV direciona o usuário para uma tela com mais detalhes das configurações de mãos. Na seção V, são acessados os sinais no dicionário filtrados por região. As Partes VI, VII e VIII são respectivamente: uma barra de buscas — também é uma das diretrizes de Cardoso [9] —; uma saudação com o mascote animado do Falibras; e um menu lateral, com dados do usuário, que é exibido ao se clicar no símbolo de usuário.

Na tela Dicionário é possível visualizar todos os sinais que passaram pela validação. Como mostrado na Figura 8, ao clicar em um dos sinais (seção I), ele é reproduzido em um pop-up (II). A seção II contém algumas opções do sinal: expressão facial (III), configuração de mão (IV), variantes regionais (V) e validação do sinal (VI). Ao clicar nas seções III e IV, o sinal em reprodução no pop-up é alterado para o parâmetro selecionado, seja a configuração de mão, seja a expressão facial ou variante regional, como pode ser visto na Figura 9. Quando selecionada a seção V, surgem outras opções que representam a região e a quantidade de variantes regionais; já a seção VI será explicada posteriormente. Para visualizar as variantes, basta clicar na região desejada. Ainda, ao lado das seções III e IV, há um icone de um olho responsável por direcionar o colaborador para uma tela onde é possível observar mais detalhes desses parâmetros, essas telas serão descritas adiante.

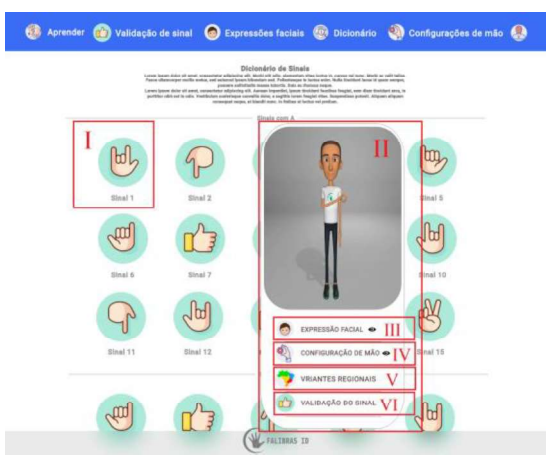

Figura 6 - Tela do Dicionário.

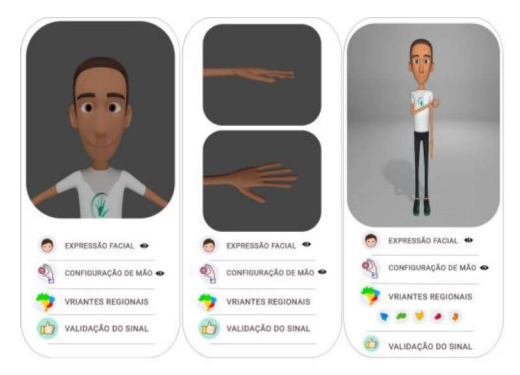

Figura 7 – Pop-up da Tela do Dicionário.

A Figura 10 demonstra a disposição dos elementos da tela de Expressões faciais e seus significados. Nessa tela, podese visualizar a expressão realizada com mais detalhes. Aqui também se pode ver as porcentagens de cada expressão (alegria, tristeza, nojo, medo e raiva) no sinal selecionado, alterar, através de botões, a velocidade de reprodução da animação por uma barra (I) e os frames da animação (II). Cardoso [9] recomenda a utilização de botões de reprodução, pausa e parada quando um conteúdo para surdos está em formato de vídeo. Além disso, na lateral da tela (IV), encontra-se as expressões faciais de outros sinais para que o colaborador possa também visualizá-los.

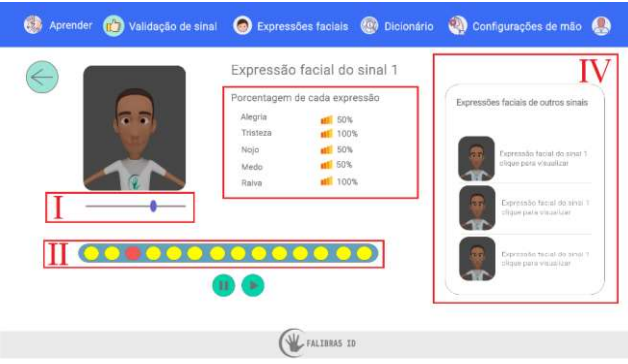

Figura 8 – Tela das Expressões faciais.

Na Figura 11, foram enumerados os elementos da tela de Configurações de mão. Esta página do sistema detalha a forma como o mascote gesticula os sinais; na parte I, é possível ver a animação da mão em dois ângulos: um com vista superior e outro com vista lateral. Assim como na tela de Expressões faciais, o colaborador tem o controle da velocidade da animação (II) e a visualização dos frames (III) por meio dos botões de reprodução e pausa (VI). A seção IV fornece uma lista com a configuração de mão de outros sinais disponíveis para a visualização detalhada. Já a seção V apresenta os sinônimos e os antônimos do sinal em reprodução; ao clicar em algum destes, aparecerá um popup, no qual é possível visualizar o sinal, a configuração de mão e a expressão facial, como mostrado na Figura 12. Por sua vez, a seção VII revela dados em porcentagem da utilização do sinal por região. Além disso, como mostra a seção VIII, existem dois botões para validar as configurações mostradas; para estes foram utilizadas cores significativas, como o vermelho para o botão incorreto, pois essa cor remete bem ao uso do botão.

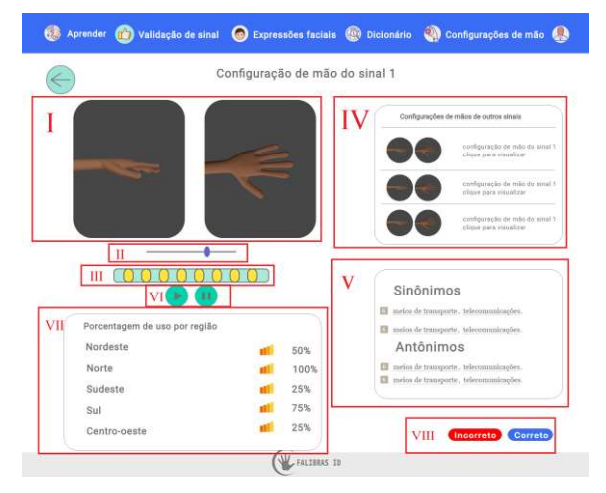

Figura 9 - Tela das Configurações de mão.

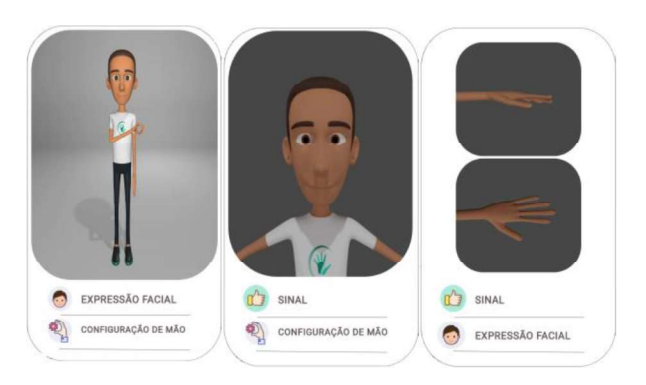

Figura 10 Pop-up da Tela de Configuração de mão.

A tela de Validação de sinal, Figura 13, recebe os sinais não catalogados do Editor de sinais. Nesta página, o principal elemento são as perguntas, que garantem a catalogação adequada dos sinais. Elas se encontram na seção dos Sinais não catalogados (I) e são apresentadas de duas a cinco para cada sinal a depender das respostas fornecidas.

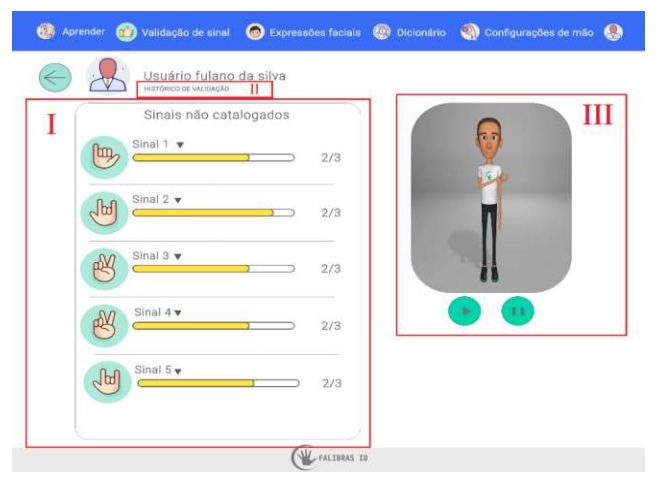

Figura 11 – Tela de Validação de sinal.

As perguntas da tela podem seguir três sequências, como mostra a Figura 14. Na primeira delas, para a pergunta "Você acha que este sinal está correto para a sua região?", ao escolher a resposta 1 "Sim e com essa semântica", o colaborador é direcionado para a pergunta: "Em qual(is) região(ões) você percebe que esse sinal é utilizado com a mesma semântica apresentada?"; como resposta, ele pode selecionar um ou mais dentre os ícones que representam as regiões do país (com as cores já utilizadas), e por fim validar o questionário. Na segunda sequência, ao escolher a resposta 2: "Sim, mas com semântica diferente", ele é direcionado a duas perguntas: "Qual seria a Semântica observada do sinal", onde ele pode descrever a semântica utilizada no sinal em uma caixa de texto; e "Em qual(is) região(ões) você percebe que esse sinal é utilizado com essa semântica?". Daí, pode seguir os passos anteriores. Já na terceira, o colaborador escolhe a resposta 3: "Não". Nesse caso, ele é direcionado para três perguntas: "A qual(is) a(s) região(ões) pertence esse sinal?", para a qual ele pode selecionar um ou mais ícones que representam as regiões brasileiras; "Deseja validar a configuração de mão?", que surge com um ícone que o direciona à página de Configurações de mão para que possa fazer uma análise detalhada; e "Deseja validar a expressão facial?", que, por fim, é acompanhada de um ícone que o direciona à tela de Expressões faciais para que ele possa finalmente validar a expressão e o questionário. Ao selecionar um sinal para começar o questionário, uma animação mostrando o sinal é iniciada ao lado (III). Além disso, o colaborador pode ver seu histórico de validação (II).

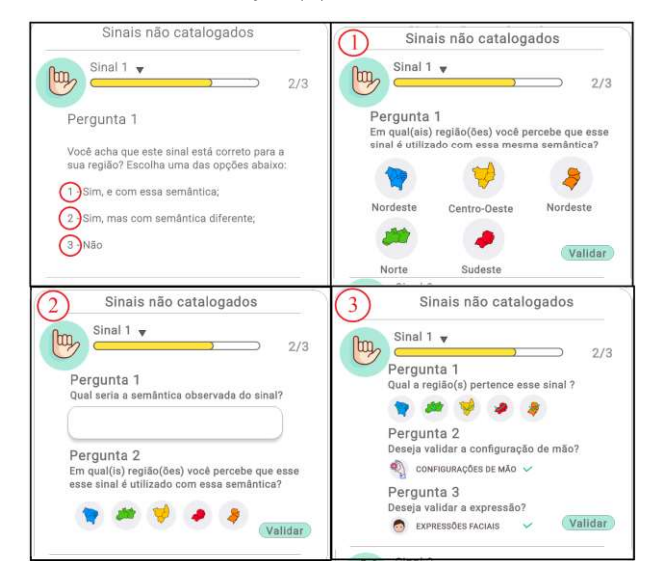

Figura 12 Seção I da Tela de Validação da Figura 13.

Na Figura 15, é apresentada a tela de Histórico de Validação, na qual o colaborador pode ver a quantidade de sinais que validou por regiões (I). Esse processo de validação utiliza-se da gamificação. Para indicar as regiões desses sinais, observa-se os ícones indicados na Figura pelos números 1, 2, 3, 4 e 5.

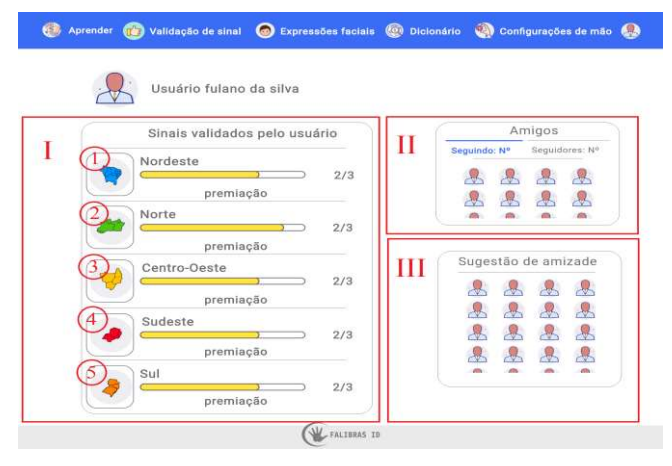

Figura 13 - Histórico de validação.

Já na seção II, ainda na Figura 15, são apresentados os amigos do colaborador, os seguidos e os seguidores, também conectados à aplicação. Na seção III, são apresentados outros usuários que o colaborador talvez conheça. Dessa forma o colaborador pode ampliar suas conexões com pessoas da área.

As seções II e III seriam posicionadas em uma tela de perfil de usuário, no entanto, uma vez que não se trata de uma rede social, decidiu-se por posicioná-las na tela de Histórico de Validação, possivelmente uma das telas mais visualizadas pelos colaboradores. Sabe-se que isso pode causar uma distração, porém essa é uma tela frequentada apenas para fins de observação. Além disso, para esta aplicação, decidiu-se por mesclar as telas de perfil e de configurações em uma só, chamada de Configurações Pessoais. Toda essa estratégia de analogia às redes sociais foi desenvolvida com base nas diretrizes descritas por Cardoso [9]. Para manter o usuário ainda mais focado na aplicação foram criados status em formato de barra nas principais telas, a de Validação de sinais e a de Histórico de validação. Segundo Cardoso [9], é interessante fornecer mecanismos indicadores de progressão como meio de exibição de status, como forma de apoio à ação do usuário.

## ANALISE DOS RESULTADOS

Esta seção destina-se a apresentar os resultados da pesquisa qualitativa executada como estudo piloto. Os dados que compuseram a pesquisa foram adquiridos utilizando-se do formulário do Google<sup>2</sup>, que continha um questionário acerca do protótipo da aplicação apresentado por meio de um vídeo publicado no YouTube.

## Resultado da pesquisa qualitativa

O formulário foi direcionado a professores, intérpretes e surdos a fim de evidenciar a necessidade do projeto visando o objetivo do trabalho e para entender melhor as necessidades da comunidade surda.

O questionário é formado por 21 perguntas e está dividido em duas partes: 6 questões de identificação pessoal e individuais e 15 questões relacionadas ao funcionamento da aplicação. Devido ao espaço limitado, as perguntas de cunho pessoal, como idade, sexo, tempo de atuação profissional, não foram incluídas neste trabalho. Para responder a estas, é necessário assistir ao vídeo fornecido no questionário. Para a estruturação das perguntas, utilizouse da escala Likert, que disponibiliza uma escala de respostas, que vão de concordância à discordância, para uma afirmativa. O formulário foi respondido por 9 pessoas, 8 do sexo feminino. Do total, 6 responderam que exercem a profissão de intérprete de Libras e 3, que exercem a profissão de professor de Libras, todos do estado de Alagoas. (Também por um limitação de espaço nem todas perguntas e gráficos da pesquisa serão apresentados.)

A primeira pergunta foca na intuitividade de uso da aplicação, como se pode ver nos dados do gráfico abaixo:

1

<sup>2</sup> Link do formulário: Avaliação Qualitativa - WikiFalibras - Formulários Google

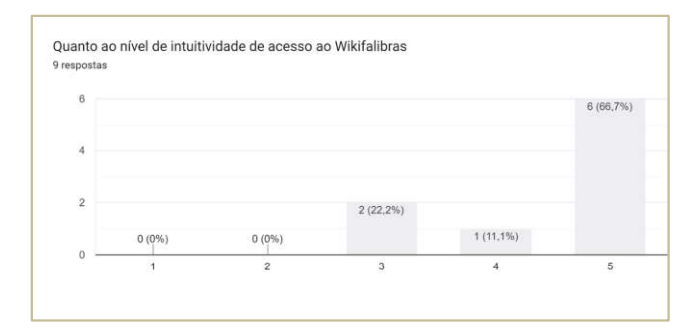

Figura 14 Gráfico de intuitividade de acesso ao WikiFalibras.

Cabe observar que 66,7% dos voluntários responderam 5 ao nível de relevância da intuitividade de acesso ao WikiFalibras, 22,2% deram uma nota 3 ao passo que 11,1% atribuiu relevância 4. Esses dados são indicativos de que o WikiFalibras é uma aplicação cuja a intuitividade é alta, o que significa que é de fácil usabilidade.

A pergunta seguinte referiu-se a qual a importância de se considerar o regionalismo da Libras.

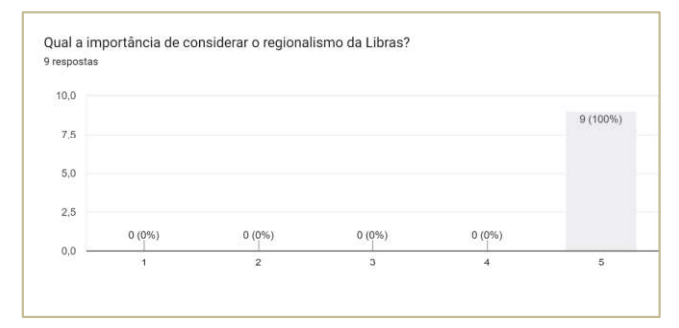

Figura 15 – Gráfico da importância de considerar o regionalismo da Libras.

Em uma escala de relevância de 1 a 5, os 9 voluntários responderam 5 para se considerar o regionalismo da Libras. Uma vez que 100% das respostas indicaram para muito relevante, para os profissionais da área, o regionalismo é um fator imperativo em atividades que envolvem a Libras.

Quando se trata de tecnologia e acessibilidade, é importante analisar o cenário e se a solução sugerida para o problema está como planejado. Assim, a terceira pergunta refere-se à relevância do projeto para a comunidade surda. No gráfico abaixo, encontram-se as respostas dessa pergunta.

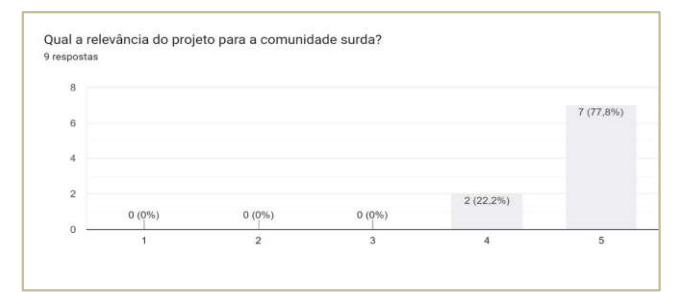

Figura 16 – Gráfico de relevância do projeto para a comunidade surda.

Com base no gráfico, nota-se que 77,8% dos voluntários responderam 5 na escala Likert do formulário; assim, a majoria dos voluntários consideram o projeto relevante. atribuindo-lhe o maior valor da escala. 22,2% responderam 4 na escala, nota acima da média de valores da escala.

Por sua vez, a quinta pergunta diz respeito à aplicabilidade da ferramenta no ambiente educacional da Libras.

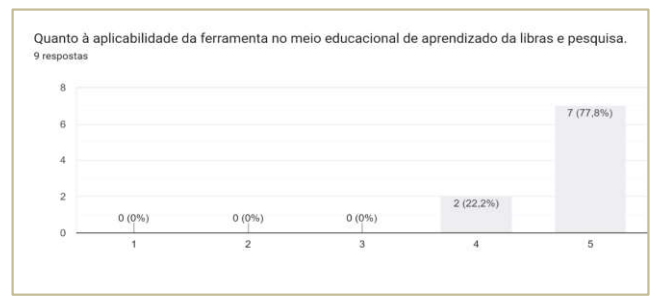

Figura 17 Gráfico de relevância da aplicabilidade da ferramenta no meio educacional da Libras e pesquisa.

Nas escolas, alunos com surdez enfrentam dificuldades em se relacionar com ouvintes devido à barreira linguística gerada pela deficiência de conhecimento de Libras. De acordo com o gráfico, a plataforma se mostra propícia à aplicação no meio educacional: 77.8% responderam com 5 e 22,2%, com 4.

A próxima pergunta está relacionada à forma como a aplicação lida com os sinais e os categoriza, quanto à estrutura, corretude e regionalidade. Para essa pergunta, obteve-se o mesmo resultado percentual da pergunta anterior. À guisa de exemplo, os dicionários de língua portuguesa necessitam de um lexicógrafo para validar as palavras. Por funcionar como um dicionário, o WikiFalibras necessita de um profissional com essa função para garantir uma plataforma confiável.

A aplicação, como visto anteriormente, apresenta os sinais de forma reduzida e, para colaboradores do projeto, também de forma detalhada. Assim, a próxima pergunta está relacionada à relevância dessas apresentações de cada sinal.

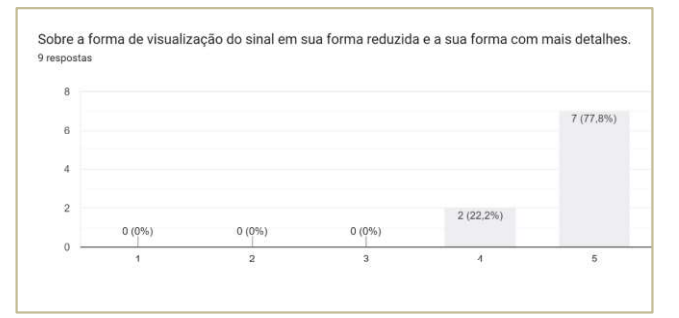

#### Figura 18 – Gráfico sobre a forma de visualização do sinal em sua forma reduzida e a sua forma com mais detalhes.

Com relação a essa afirmativa obteve-se um percentual de 77,8% para o nível 5 e 22,2% para o nível 4. Ter detalhes do sinal é importante tanto para quem está validando os sinais quanto para quem os está aprendendo. Como a forma detalhada é somente apresentada para colaboradores, sua importância se restringe ao ato de validação dos sinais.

Como mostrado anteriormente, o colaborador pode, na tela Dicionário, visualizar os sinais de uma região selecionada. No gráfico abaixo, pode-se notar os dados obtidos em relação ao uso desses sinais por região.

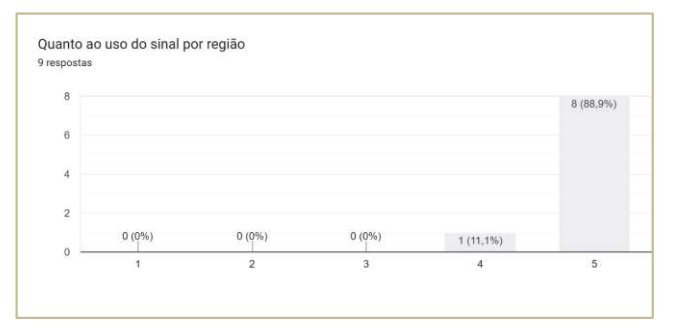

Figura 19 Gráfico do uso do sinal por região.

São porcentagens significativas tendo em vista que 8 dos 9 voluntários votaram 5 para o uso de sinal por região e apenas 1 votou 4. Conhecer as variações da Libras é importante para manter uma boa comunicação entre surdos de todo o brasil.

E importante, em uma aplicação que envolva a língua de sinais, a corretude da configuração de mão. No WikiFalibras, há uma tela exclusiva para o detalhamento desse parâmetro que exibe a forma da mão na hora da gesticulação, em dois ângulos, como visto anteriormente.

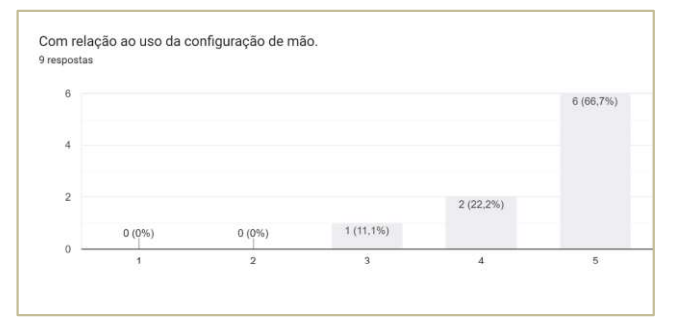

Figura 20 Gráfico do uso da configuração de mão na aplicação

Para o colaborador, há certa importância em como os sinais são apresentados. A validação de um sinal é um processo complexo que envolve a observação dos aspectos que compõem o sinal, como expressão corporal, semântica e os três parâmetros principais. O gráfico confirma a necessidade de a configuração de mão ser exibida de modo ampliado para o voluntário, uma vez que o sinal é gesticulado por uma animação 3D. Como visto, 66,7% votou 5 de relevância, 22,2% votou 4 e 11,1% votou 3.

Em Libras, as expressões faciais influenciam de imediato no entendimento do sinal gesticulado. Um sinal mal expressado pode causar um desentendimento. A exemplo disso, a expressão facial para um sinal de negação não pode ser uma expressão feliz: isso causaria uma ambiguidade. Por isso, o WikiFalibras apresenta a configuração de mão e a expressão facial de forma tanto reduzida quanto detalhada.

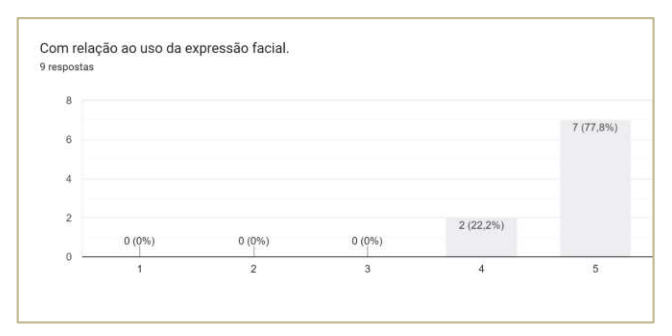

Figura 21 Gráfico do uso da expressão facial

Com base no gráfico, é notória a importância do uso da expressão facial. Um surdo, quando está dialogando com alguém, consegue observar os detalhes da expressão facial, das mãos e do movimento das mãos. Em uma aplicação, não é possível ver tantos detalhes em uma animação que está projetando um sinal, mesmo que esta aplicação utilize uma animação 3D. Por isso, é disponibilizada na ferramenta a visualização completa do sinal, um recorte aproximado do rosto e um recorte aproximado das mãos. Mais uma vez os dados obtidos foram, 77,8% para nível 5 de relevância e 22,2% para nível 4 de relevância, indicando essa importância.

O WikiFalibras pode auxiliar no ensino da Libras. Como já mencionado, será um dos trabalhos futuros desenvolver uma guia em que será aplicada a gamificação para o ensino da Libras. Ainda assim, em seu estado inicial, o WikiFalibras pode ser utilizado como dicionário para o aprendizado dos sinais.

Ao se disponibilizar a animação, os sinais devem ser apresentados em uma qualidade que permita a observação dos detalhes, para que sua compreensão não seja prejudicada. Apresentar os sinais é indispensável para um dicionário de sinais, porém a qualidade deve ser um atributo obrigatório na apresentação desses sinais para que a aplicação cumpra seu papel para com seu público-alvo.

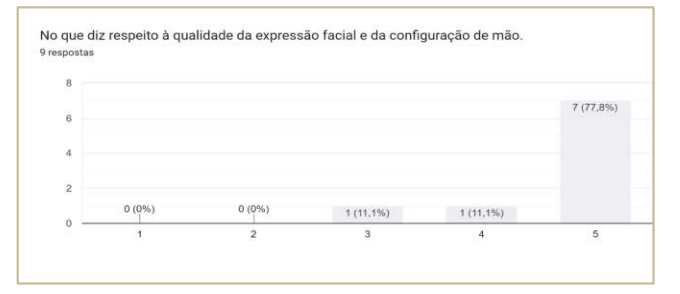

Figura 22 Gráfico sobre a qualidade da expressão facial e da configuração de mão.

Uma das questões tratava da qualidade da expressão facial e da configuração de mão. O gráfico acima apresenta as repostas obtidas a respeito desses dois parâmetros. 7 voluntários responderam 5, 1 respondeu 4 e 1 respondeu 3.

Na Libras, fatores históricos, geográficos e tecnológicos influenciam em suas transformações. A utilização de dado vocábulo é importante tanto por permitir a boa comunicação entre seus usuários quanto por mostrar as marcas de formação da comunidade. Além disso, o regionalismo também nasce da evolução da língua. A próxima pergunta está relacionada à disposição do dicionário regional. 100% dos voluntários respondeu com 5, isso significa que a disponibilização de um dicionário regional da Libras é muito importante para a comunidade surda. O gráfico abaixo mostra as respostas obtidas.

| 9 respostas |          |                                 |               |      |            |
|-------------|----------|---------------------------------|---------------|------|------------|
| 10,0        |          |                                 |               |      |            |
| 7.5         |          |                                 |               |      | $9(100\%)$ |
| 5,0         |          |                                 |               |      |            |
| 2,5         |          |                                 |               |      |            |
| 0,0         | $0(0\%)$ | 0(0%<br>$\overline{\mathbf{2}}$ | $0(0\%)$<br>3 | 0(0% | 5          |

Figura 23 – Gráfico disposição do dicionário regional

A última pergunta fechada do formulário exigiu que se atribuísse aos aspectos regionalismo, semântica do sinal, expressão facial, configuração de mão e sinônimos e antônimos um valor de importância. Observe-se o gráfico abaixo que contém o resultado das respostas.

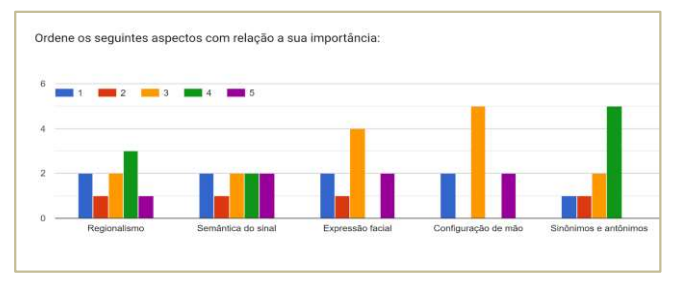

Figura 24 Gráfico dos aspectos presentes no WikiFalibras por sua importância.

Pode ser visto que, para o regionalismo, a maioria dos votos foram de importância 4: duas pessoas votaram em importância 1, uma votou em importância 2, duas votaram em importância 3, três votaram em importância 4 e uma votou em importância 5. Outro aspecto da ferramenta a ser votado foi a semântica do sinal. Nesse aspecto, todos os níveis de importância tiveram a mesma votação: 2 votos; exceto a importância 2, que teve apenas 1 voto. No gráfico, pode-se ver que se atingiu uma média de votos. Para<br>expressão facial, o maior valor atribuída foi 3, não foram obtidos nenhum voto 4 nesse aspecto: 1 pessoa atribuiu importância 1, 1 atribuiu importância 2, 4 atribuíram

importância 3 e 2 atribuíram importância 5. O aspecto configuração de mão, teve maior votação em 3, com 5 votos, esse não teve votação de importância 2, nem 4: 2 deram importância 1, 4 deram importância 3 e 2 deram importância 5. E por último, os sinônimos e antônimos. Nesse, a maior votação foi em 4 (não houve votação em 5): 1 pessoa deu importância 1, 1 pessoa deu importância 2, 2 deram importância 3 e 5, importância 4. Observa-se também que os aspectos que se mostraram mais importantes foram o sinônimos e antônimos, configuração de mão e expressão facial devido ao número de votações para uma mesma importância em cada.

Ao final do formulário, foram adicionadas duas perguntas abertas, não obrigatórias, para que os voluntários expressar sugestões para a melhoria da aplicação. A primeira apresentava os aspectos ao quais a opinião deveria ser direcionada: (1) intuitividade, (2) usabilidade por pessoas que aprendem Libras, (3) aplicabilidade em contexto educacional da aplicação, (4) forma de validação do sinal, (5) forma de visualização do sinal e (6) qualidade da configuração de mão e da expressão facial. A segunda questão aberta era livre para quaisquer sugestões a respeito da Libras e da ferramenta. Foram obtidas 3 respostas em cada questão. A primeira resposta da primeira questão indicou que todos os aspectos poderiam ser melhorados; já a segunda resposta, que o aspecto 3 poderia ser melhorado e a terceira, que o aspecto 6 poderia ser melhorado.

Na última questão, como já mencionado acima, foram obtidas 3 respostas; a primeira: Os 5 parâmetros na constituição do sinal são muito importantes no momento da realização do sinal; a segunda: Em vez de sinal por letra, poderia já ser sinal com a configuração de mão A e etc.; e a terceira: Entender qual o alcance e se será mais útil para Surdos ou pessoas Ouvintes.

## **CONCLUSÃO**

A evolução deste trabalho poderá seguir por diversos caminhos. Em função do tempo para sua conclusão, recomenda-se para trabalhos futuros, a princípio, a realização de uma avaliação da usabilidade e uma avaliação quantitativa da aplicação por intérpretes, tradutores, professores de Libras e surdos especializados, já que não foi possível interagir com o público-alvo. Sugere-se também a implementação dos conectores como meio de interação necessário entre as ferramentas para o funcionamento completo do sistema. Para uma melhoria no auxílio ao aprendizado de Libras, sugere-se o desenvolvimento da seção Aprender, utilizando meios que facilitem o aprendizado de forma descontraída e simples, através do uso de gamificação nos ensinamentos da língua. Como meio de abranger o público-alvo deste trabalho indica-se também, como desenvolvimento futuro, a inclusão de outras línguas de sinais utilizada em outros país como por exemplo: a Língua de Sinais Americana (LSA), a Língua de Sinais Francesa (LSF), a Língua Gestual Portuguesa (LGP), entre outras. Assim como a inclusão de captura da

geolocalização para sugestão da língua de sinais de acordo com a região do dispositivo e os sinais da região onde o dispositivo está.

A falta de conhecimento da população e a negligência em buscá-lo podem causar a exclusão social de pessoas que necessitem de algum tipo de acessibilidade, sejam elas surdas ou não. O conhecimento pode gerar sensibilidade e empatia pelo próximo, além do reconhecimento da situação em que eles vivem, e a construção de soluções que minimizem os problemas e as dificuldades enfrentados por eles no dia a dia. Nesse sentido, a computação tem auxiliado bastante na forma como a acessibilidade vem sendo provida aos surdos, devido à facilidade de acesso e à simplicidade criada para a execução de tarefas corriqueiras. O conhecimento das variantes da Libras é indispensável para uma boa conversação, seja entre intérpretes, professores, pesquisadores, alunos ou surdos. Por isso, espera-se que trabalhos como este venham a contribuir para o dia a dia de surdos e ouvintes, facilitando seu aprendizado da Libras e aumentando ainda mais sua participação e interação na sociedade.

# REFERÊNCIAS

- 1. ALMEIDA, Magno; ALMEIDA, Miguel. História de LIBRAS: característica e sua estrutura. Revista Philologus, Rio de Janeiro, nº54, p.315-327, 2012. Disponível em: < https://www.academia.edu/download/41082577/031.pd f>. Acesso em: 12 nov. 2020.
- 2. BAGNO, Marcos. Preconceito linguístico. São Paulo: Parábola Editorial, 2015.
- 3. BELHAM, PL. S. Acessibilidade digital e língua de sinais brasileira - LIBRAS - no ciberespaço: importância para a inclusão de deficientes auditivos. In: C@LEA - Cadernos de Aulas do LEA, n. 4, p. 105-114, Ilhéus - BA, nov. 2015.
- 4. BLACKBURN, S. D. Dicionário Oxford de filosofia. Jorge Zahar. Editor, 1997.
- 5. BORTONI, Ricardo; STELLA. Maris. Educação em língua materna. São Paulo: Parábola Editorial, 2004.
- 6. BRASIL. Lei nº 10.436, de 24 de abril de 2002. Dispõe sobre a Língua Brasileira de Sinais-Libras e da outras providencias. Diário Oficial da União. Brasília, DF, 25 abr. 2002. Disponível em: <http://www.planalto.gov.br/civil\_03/leis/2002/L10436 .htm>. Acesso em: 12 nov. 2020.
- 7. BASS, Len; CLEMENTS, Paul; KAZMAN, Rick. Software architecture in practice. Addison-Wesley Professional, 2003.
- 8. CORRÊA, Y.; VIEIRA, M. C.; SANTAROSA, L. M. C.; BIAZUS, M. C. V. Tecnologia Assistiva: a inserção de aplicativos de tradução na promoção de uma melhor comunicação entre surdos e ouvintes. RENOTE - Revista Novas Tecnologias na Educação, v. 12, p. 1- 10, 2014.
- 9. CARDOSO, Natália Pizzetti et al. Diretrizes para o desenvolvimento do design de interfaces de glossários de Libras. 2012.
- 10. FERNANDES, S. et al. Aspectos linguísticos da LIBRAS. Secretaria de Estado da Educação. Departamento de Educação Especial do Paraná, 1998.
- 11. FERRAZ, Charles. L. M. (2019). Dicionário de configurações das mãos em libras. Bahia: Editor: Universidade Federal do Recôncavo da Bahia, 2019.
- 12. GRUBER, Tom. What is ontology.1996. Disponível em: <http://www-ksl.stanford.edu/kst/what-is-anontology.html>. Acesso em: 12 nov. 2020.
- 13. GRUBER, Tom. A Translation Approach to Portable Ontology Specification. Knowledge Acquisition, v. 5, n 2. p. 199 – 220, 1993.
- 14. GUARINO, Nicola. Formal ontology in information systems: Proceedings of the first international conference (FOIS'98), Itália: IOS press, 1998.
- 15. LIBRELOTTO, Giovani Rubert; RAMALHO, José Carlos; HENRIQUES, Pedro Rangel. Representação de conhecimento na semantic web. 2005.
- 16. OLIVEIRA, Reany; MARQUES, Rodrigo. Uso da variação linguística na língua brasileira de sinais. In: Revista Diálogos: linguagens em movimento. Caderno Estudos Linguísticos e Literários. Ano II, N. I, p. 85- 91, 2014.
- 17. UNIVERSIDADE FEDERAL DE SANTA CATARINA. Glossário Libras. Santa Catarina: UFSC. Disponível em: < https://glossario.libras.ufsc.br/>. Acesso em: 1 de dez. de 2020.
- 18. QUADROS, Ronice; KARNOPP, Lodenir. Língua de sinais brasileira: estudos lingüísticos. Porto Alegre: Artmed. 2004.
- 19. SOWA, John. Building, sharing, and merging ontologies. Jfsowa, 2009. Disponivel em: <http://www.jfsowa.com/ontology/ontoshar.htm>. Acesso em: 13 de dez. de 2020.
- 20. STROBEL, Karin; FERNANDES, SUELI. Aspectos linguísticos da língua brasileira de sinais. Curitiba: SEED/SUED/DEE, 1998.
- 21. SILBERSCHATZ, A.; KORTH, H. F.; SUDARSHAN, S. Sistema de banco de dados. 5. ed. Rio de Janeiro: Elsevier, Campus, 2006. 781 p.
- 22. SILVA, Rafaella Aline Lopes da. Recomendações para acessibilidade aos surdos de auxílio aos designers na criação e na implementação de ambientes web. 2013.